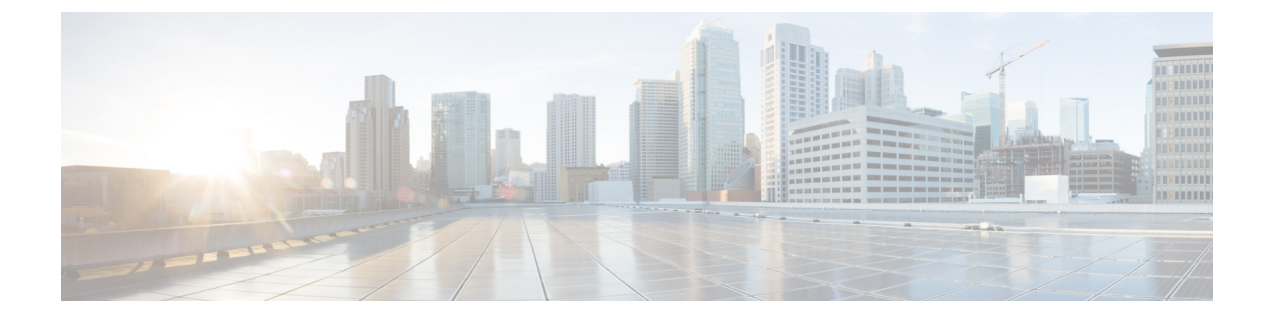

# **Session Manager** の設定

この章の内容は、次のとおりです。

- Session [Manager](#page-0-0) の概要, 1 ページ
- Session Manager [の注意事項および制約事項](#page-1-0), 2 ページ
- Session [Manager](#page-1-1) の設定, 2 ページ
- Session Manager [設定の確認](#page-3-0), 4 ページ

## <span id="page-0-0"></span>**Session Manager** の概要

Session Manager を使用すると、設定変更をバッチ モードで実行できます。Session Manager は次の フェーズで機能します。

- コンフィギュレーション セッション:セッション マネージャ モードで実行するコマンドの リストを作成します。
- ·検証:設定の基本的なセマンティックチェックを行います。Cisco NX-OS は、設定の一部で セマンティクス検査が失敗した場合にエラーを返します。
- 検証:既存のハードウェア設定、ソフトウェア設定、およびリソースに基づいて、設定全体 を確認します。Cisco NX-OS は、設定がこの確認フェーズで合格しなかった場合にエラーを 返します。
- コミット:Cisco NX-OS は設定全体を確認して、デバイスに対する変更をアトミックに実行 します。エラーが発生すると、Cisco NX-OS は元の設定に戻ります。
- 打ち切り:設定変更を実行しないで廃棄します。

任意で、変更をコミットしないでコンフィギュレーション セッションを終了できます。また、コ ンフィギュレーション セッションを保存することもできます。

# <span id="page-1-0"></span>**Session Manager** の注意事項および制約事項

Session Manager には、次の注意事項および制限事項があります。

- Session Manager は、アクセス コントロール リスト (ACL) 機能のみサポートします。
- 作成できるコンフィギュレーション セッションの最大数は 32 です。
- すべてのセッションで設定できるコマンドの最大数は 20,000 です。

# <span id="page-1-1"></span>**Session Manager** の設定

#### セッションの作成

作成できるコンフィギュレーション セッションの最大数は 32 です。

#### 手順

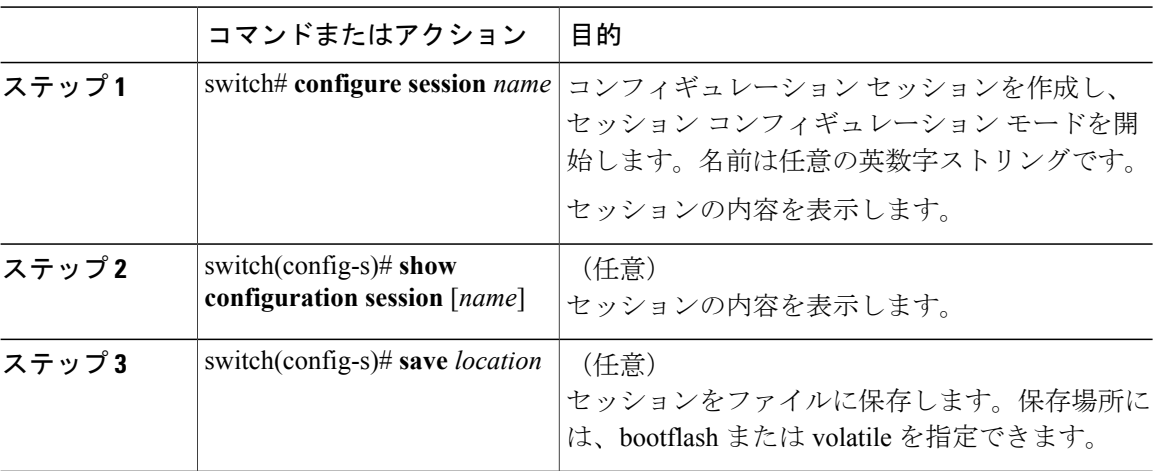

### セッションでの **ACL** の設定

コンフィギュレーション セッションで ACL を設定できます。

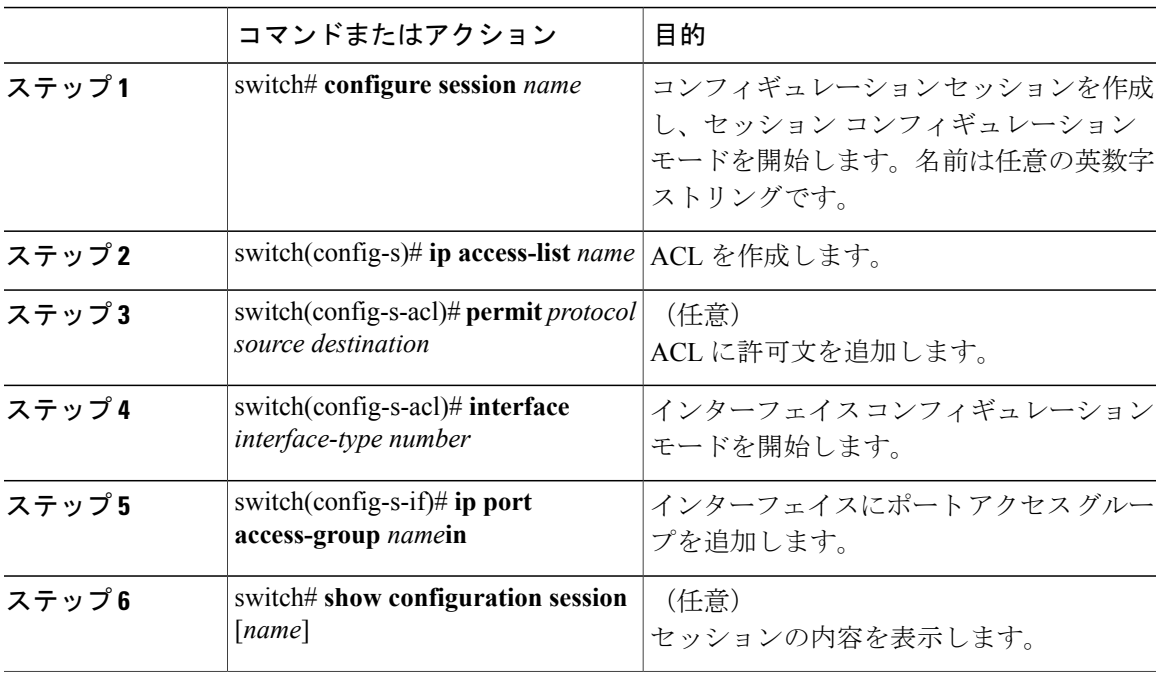

手順

## セッションの確認

セッションを確認するには、セッション モードで次のコマンドを使用します。

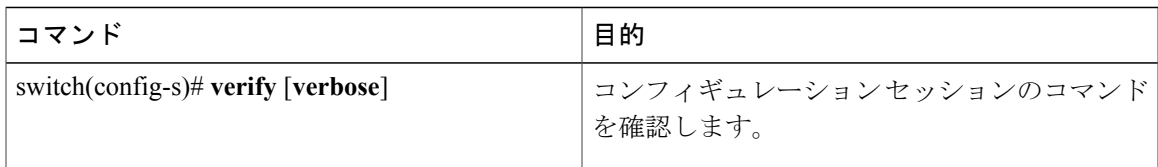

## セッションのコミット

 $\overline{\mathsf{I}}$ 

セッションをコミットするには、セッション モードで次のコマンドを使用します。

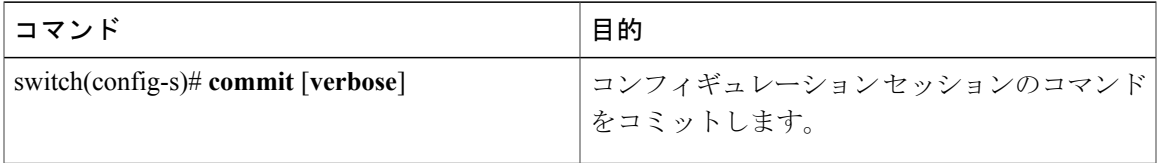

### セッションの保存

セッションを保存するには、セッション モードで次のコマンドを使用します。

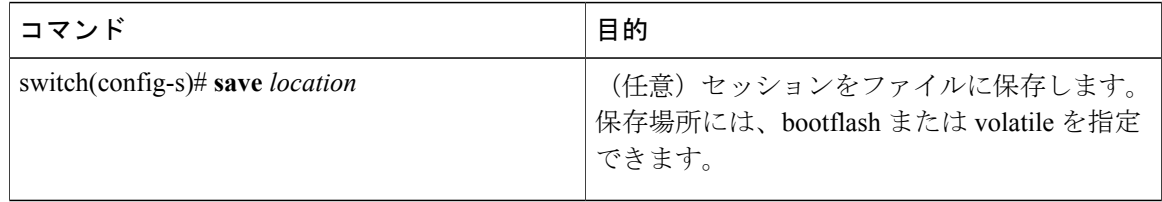

#### セッションの廃棄

セッションを廃棄するには、セッション モードで次のコマンドを使用します。

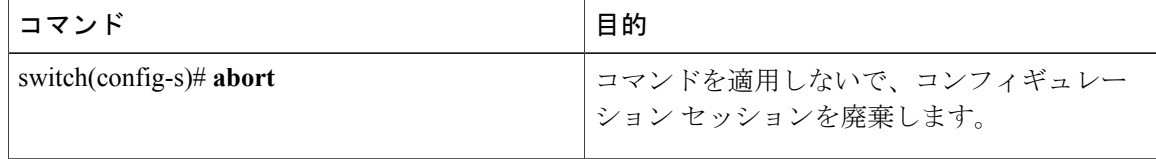

## **Session Manager** のコンフィギュレーション例

次に、ACL 用のコンフィギュレーション セッションを作成する例を示します。

```
switch# configure session name test2
switch(config-s)# ip access-list acl2
switch(config-s-acl)# permit tcp any any
switch(config-s-acl)# exit
switch(config-s)# interface Ethernet 1/4
switch(config-s-ip)# ip port access-group acl2 in
switch(config-s-ip)# exit
switch(config-s)# verify
switch(config-s)# exit
switch# show configuration session test2
```
# <span id="page-3-0"></span>**Session Manager** 設定の確認

Session Manager の設定情報を確認するには、次の作業のいずれかを行います。

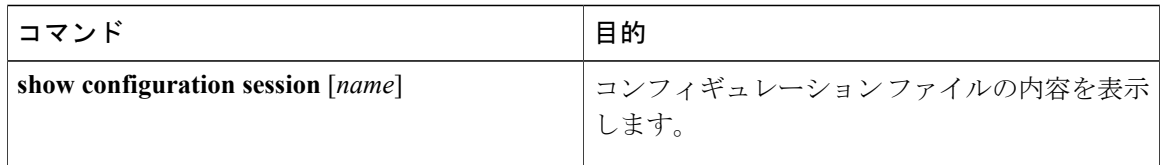

 $\mathbf{I}$ 

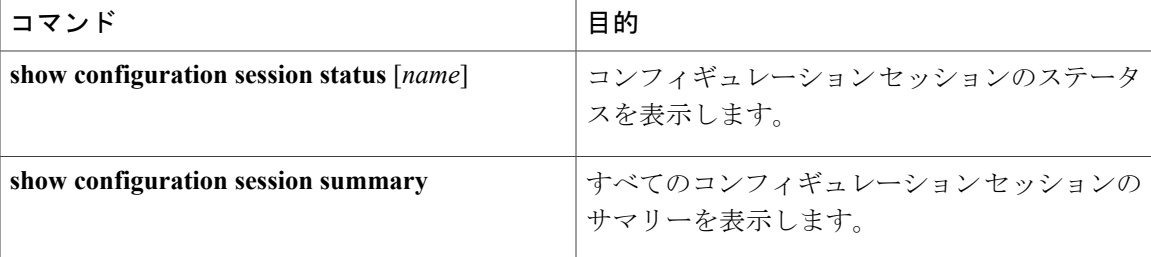

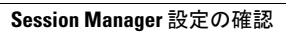

T